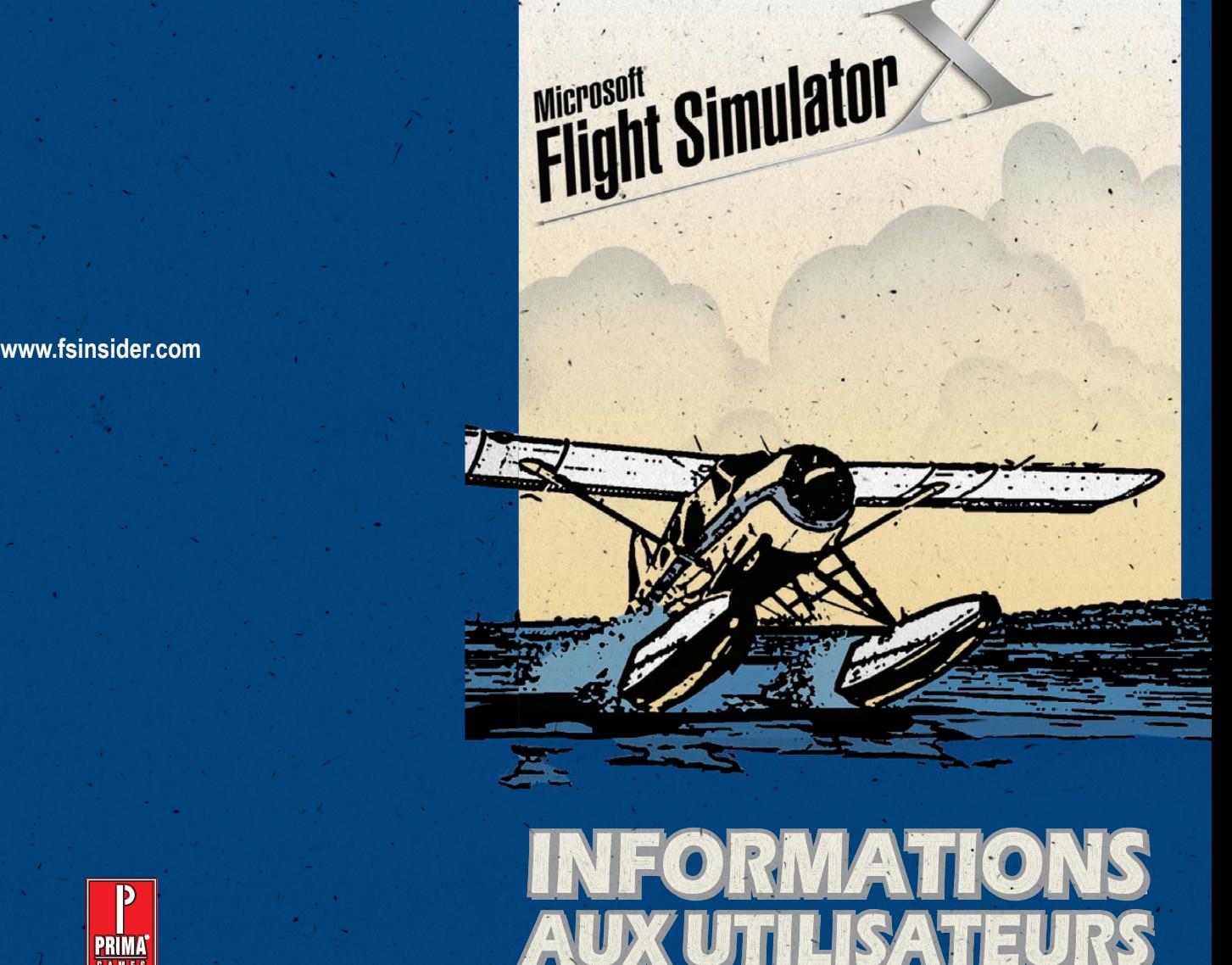

# **INFORMATIONS AUX UTILISATEURS AUX UTILISATEURS INFORMATIONS**

**www.fsinsider.com**

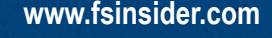

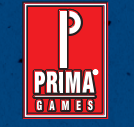

**Guide de stratégie disponible primagames.com®**

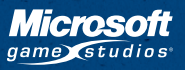

### **AAVERTISSEMENT**

### Avis important sur la santé des personnes jouant aux jeux vidéo

#### **Crises d'épilepsie photosensible**

Pour un très faible pourcentage de personnes, l'exposition à certains effets visuels, notamment les lumières ou motifs clignotants pouvant apparaître dans les jeux vidéo, risque de provoquer une crise d'épilepsie photosensible, même chez des personnes sans antécédent épileptique.

Les symptômes de ces crises peuvent varier ; ils comprennent généralement des étourdissements, une altération de la vision, des mouvements convulsifs des yeux ou du visage, la crispation ou le tremblement des bras ou des jambes, une désorientation, une confusion ou une perte de connaissance momentanée. Ces crises peuvent également provoquer une perte de connaissance ou des convulsions pouvant engendrer des blessures dues à une chute ou à un choc avec des objets avoisinants.

**Cessez immédiatement de jouer et consultez un médecin** si vous ressentez de tels symptômes. Il est conseillé aux parents de surveiller leurs enfants et de leur poser des questions concernant les symptômes ci-dessus : les enfants et les adolescents sont effectivement plus sujets à ce genre de crise que les adultes.

Pour réduire le risque d'une crise d'épilepsie photosensible, il est préférable de prendre les précautions suivantes :

- s'asseoir à une distance éloignée de l'écran,
- utiliser un écran de télévision de petite taille,
- jouer dans une pièce bien éclairée,
- éviter de jouer en cas de somnolence ou de fatigue.

Si vous, ou un membre de votre famille, avez des antécédents de crises d'épilepsie, consultez un médecin avant de jouer.

Les informations contenues dans ce document, y compris les références à des URL ou à d'autres sites Web Internet, peuvent faire l'objet de modifications sans préavis. Sauf mention contraire, les noms de sociétés, les organisations, les produits, les noms de domaines, les adresses e-mails, les logos, les personnes, les lieux et les événements décrits dans ce document sont fictifs et toute ressemblance à une société, une organisation, un produit, un nom de domaine, une adresse e-mail, un logo, une personne, un lieu ou un événement réels ne serait que pure coïncidence. Il incombe à l'utilisateur de respecter toutes les lois applicables en matière de droits d'auteur. Sans limitation des droits issus des droits d'auteur, aucune partie de ce document ne peut être reproduite, stockée ou incluse dans un système de récupération de données, voire transmise à quelque fin ou par quelque moyen que ce soit (électronique, mécanique, photocopie, enregistrement ou autre) sans l'autorisation expresse et écrite de Microsoft Corporation.

Les produits mentionnés dans ce document peuvent faire l'objet de brevets, de dépôts de brevets en cours, de marques, de droits d'auteur ou d'autres droits de propriété intellectuelle et industrielle de Microsoft. Sauf stipulation expresse contraire d'un contrat de licence écrit de Microsoft, la remise de ce document n'a pas pour effet de vous concéder une licence sur ces brevets, marques, droits d'auteur ou autres droits de propriété intellectuelle.

© & © 2006 Microsoft Corporation. Tous droits réservés.

 $\sum_{\text{vibco}}$ 

Microsoft, les logos Microsoft Game Studios et Windows sont soit des marques de Microsoft Corporation, soit des marques déposées de Microsoft Corporation, aux États-Unis d'Amérique et/ou dans d'autres pays.

Les noms de sociétés et de produits réels mentionnés dans ce produit peuvent être les marques commerciales de leurs détenteurs respectifs.

Ce produit contient une technologie logicielle sous licence de GameSpy Industries, Inc. © 1999–2006 GameSpy Industries, Inc. GameSpy et le logo "Powered by GameSpy" sont les marques commerciales de GameSpy Industries, Inc. Tous droits réservés.

BINK. Utilise Bink Video. Copyright © 1997-2006 par RAD Game Tools, Inc.

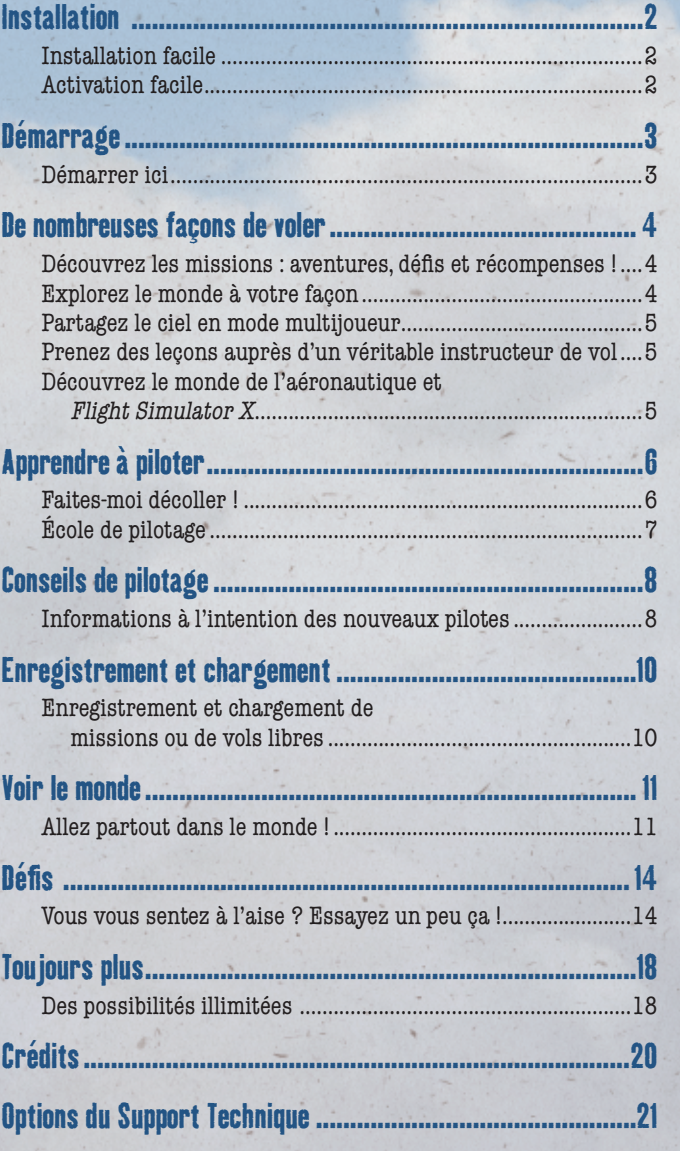

# installation facile

Pour installer Microsoft® Flight Simulator X, insérez le disque 1 dans votre lecteur de DVD, puis suivez les instructions qui s'affichent à l'écran.

**Remarque :** vous devez disposer des droits d'administrateur pour installer Flight Simulator X sur votre ordinateur (mais pas pour jouer) et vous ne pouvez procéder à l'installation qu'à partir d'un lecteur de DVD (un lecteur de CD-ROM ne suffit pas).

Si l'installation ne démarre pas automatiquement, suivez ces étapes dans Microsoft Windows® XP (ou version ultérieure) :

- 1. Dans le menu **Démarrer**, cliquez sur **Panneau de configuration**.
- 2. Dans l'**affichage des catégories**, sous **Choisissez une catégorie**, cliquez sur **Ajouter ou Supprimer des programmes**.
- 3. Sous **Choisissez une tâche**, cliquez sur **Ajouter un programme**.
- 4. Dans la boîte de dialogue Ajout/Suppression de programmes, cliquez sur le bouton **CD-ROM ou disquette** (cette option fonctionne également pour les DVD), puis suivez les instructions qui s'affichent à l'écran pour terminer l'installation.

# **ACTIVATION FACILE**

Activez le logiciel la première fois que vous démarrez Flight Simulator X. Lorsque le système vous le demande, suivez les instructions qui s'affichent à l'écran. Sur un ordinateur doté de plusieurs comptes, l'administrateur peut activer le logiciel depuis le compte d'administrateur.

### **ASTUCE**

### **installation sur un ordinateur avec plusieurs comptes**

Par défaut, l'installation de Flight Simulator X pour un utilisateur (compte) installe le logiciel pour tous les utilisateurs de l'ordinateur (tous les comptes).

# DÉMARRER ICI

 $\Box$  La mise en route est le meilleur moyen, pour les nouveaux pilotes et les pilotes vétérans, d'apprendre à utiliser Flight Simulator X. Cette mise en route s'adresse à tous les niveaux de compétences.

Pour accéder à la mise en route, cliquez sur l'option **Centre d'apprentissage** du **Menu principal**, puis sur **Mise en route**.

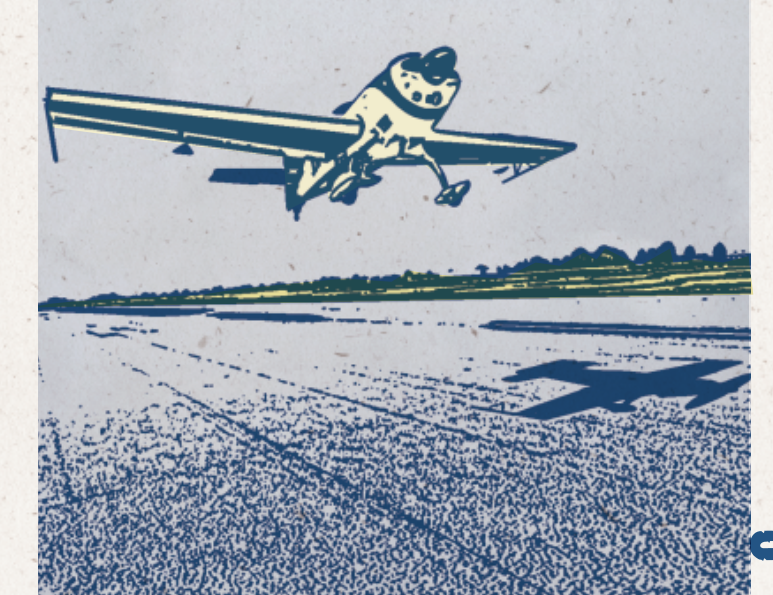

# rÉcompenses !

**OF COUVREZ LES MISSIONS : AVENTURES, DÉFIS ET<br>
RÉCOMPENSES !**<br>
Flight Simulator X propose des défis interactifs et des aventure<br>
appelées Missions. Mises au point pour différents niveaux de<br>
compétences et intérêts, les m Flight Simulator X propose des défis interactifs et des aventures appelées Missions. Mises au point pour différents niveaux de compétences et intérêts, les missions vous permettent de tirer parti de Flight Simulator X de nouvelles manières. Que vous soyez amateur d'ULM, d'acrobaties aériennes aux commandes d'un avion de voltige, d'escapades en hydravion, de recherche et de sauvetage ou d'aviation commerciale avec plan de vol réel, Flight Simulator X a une mission pour vous.

> Toutes ces missions s'adressent aux pilotes débutants, intermédiaires, avancés ou expérimentés. Au fil des missions menées à bien, des récompenses viendront s'ajouter à vos enregistrements de pilote.

Si c'est la première fois que vous volez, choisissez une mission didactique pour décoller sans plus tarder !

- 1. Dans le **Menu principal**, cliquez sur **Missions**.
- Sélectionnez une mission.

DE

N

OMBRE

USES FA

**C.JA** 

- 3. Cliquez sur **Aller au briefing**.
- 4. Prenez connaissance du briefing, puis cliquez sur **Décollage !**

# EXPLOREZ LE MONDE À VOTRE FAÇON

Partez en balade, répondez aux urgences du vol ou posez-vous sur votre aéroport. Le monde vous appartient. C'est tout ça, l'expérience Flight Simulator, une expérience connue et appréciée de millions d'utilisateurs.

- 1. Dans le **Menu principal**, cliquez sur **Vol libre**.
- 2. Remplacez la **position actuelle** par l'un des plus de 24 000 aéroports du monde entier, puis cliquez sur **Décollage !**

 $\sqrt{2}$ 

# PARTAGEZ LE CIEL EN MODE MULTIJOUEUR

Partagez le cockpit avec un co-pilote, volez en formation avec un ami ou installez-vous à la vigie en tant que contrôleur aérien. Suivez les procédures réelles ou amusez-vous à votre guise. Achetez un casque pour intensifier les sensations éprouvées.

**Remarque :** la possibilité d'incarner un contrôleur aérien est réservée à l'édition Deluxe de Microsoft Flight Simulator X.

Dans le **Menu principal**, cliquez sur **Multijoueur**.

### PRENEZ DES LEÇONS AUPRÈS D'UN VÉRITABLE INSTRUCTEUR DE VOL

- Simulez des leçons de pilotage avec l'instructeur professionnel Rod Machado. L'instruction interactive renforce votre expérience.
	- 1. Dans le **Menu principal**, cliquez sur **Centre d'apprentissage**.
	- 2. Cliquez sur l'onglet **Leçons**.

**Remarque :** si vous êtes débutant et impatient de voler, cliquez sur **Missions** dans le **Menu principal**, puis sélectionnez une mission didactique.

# DÉCOUVREZ LE MONDE DE L'AÉRONAUTIQUE ET Flight Simulator X

O) Immergez-vous dans le Centre d'apprentissage… Une étonnante collection multimédia d'articles aéronautiques.

Trouvez les réponses à vos questions sur Flight Simulator X dans le Centre d'apprentissage.

Dans le **Menu principal**, cliquez sur **Centre d'apprentissage**.

# **ASTUCE**

### **REGARDEZ DE PLUS PRÈS**

Impossible de créer un numéro d'enregistrement pour l'appareil ? Vous voulez voir qui se trouve dans le siège du pilote ? C'est simple. Pour vous rapprocher, appuyez sur le SIGNE ÉGAL **=**. Pour vous éloigner, appuyez sur la touche **à**.

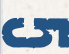

I

# Faites-moi dÉcoller !

### **La simplicité avant tout !**

La manière la plus simple de commencer à voler consiste à suivre les courts didacticiels interactifs. Ces didacticiels vous permettront de prendre les commandes en un rien de temps. Vous commencez par prendre les commandes d'un ULM avant de prendre celles d'un avion plus rapide.

Pour affiner votre pilotage, consacrez un peu de temps aux didacticiels.

- 1. Dans le **Menu principal**, cliquez sur **Missions**.
- 2. Sélectionnez **Didacticiel 1—Premier décollage**.
- 3. Cliquez sur **Aller au briefing**.
- 4. Prenez connaissance du briefing, puis cliquez sur **Décollage !**

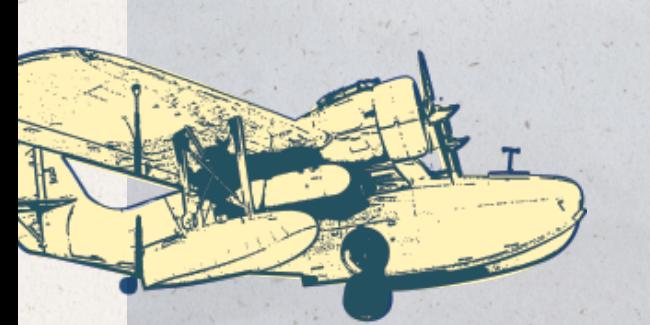

# **ASTUCE**

Apprendre À piloter

 $\Box$ 

**APPRENDRE À PILOTER** 

### **PERSONNALISEZ VOTRE AVION**

Vous n'aimez pas le numéro de votre avion ? Vous pouvez y remédier. Dans la boîte de dialogue **Sélectionner un appareil**, cliquez sur le bouton **Détails**, puis modifiez les informations ATC de votre choix.

École de pilotage

# **Prenez des leçons et décrochez des certificats de vol**

Pour maîtriser les nuances de Flight Simulator X, suivez toutes les leçons de pilotage de Rod Machado. S'inspirant des normes et pratiques réelles, les leçons de pilotage proposent une instruction détaillée. Elles vous permettent également de tester vos compétences. Les vols de contrôle de chaque catégorie vous donnent droit à des certificats attestant de votre progression dans le domaine du vol simulé.

1. Dans le **Menu principal**, cliquez sur **Centre d'apprentissage**.

2. Cliquez sur l'onglet **Leçons**.

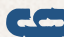

# **CONSEIVERENTION DES NOUVEAUX**<br>
PILOTES<br>
Didacticiels<br>
Dans le Menu principal, cliquez sur Missions, puis parcou<br>
les didacticiels pour connaître les principes fondamentau<br>
Didage.<br>
Duilisation d'un joystick ou d'une manet PILOTES

#### **Didacticiels**

Dans le **Menu principal**, cliquez sur **Missions**, puis parcourez les didacticiels pour connaître les principes fondamentaux du pilotage.

#### **Utilisation d'un joystick ou d'une manette**

Beaucoup préfèrent piloter à l'aide d'un joystick ou d'une manette.

#### **Allez-y en douceur !**

Utilisez les commandes en douceur. Effectuez de tout petits mouvements, quel que soit le périphérique de contrôle choisi.

### **Prenez vos marques !**

Regardez autour de vous et prenez vos marques en utilisant le bouton-champignon de votre joystick ou le manche droit de la manette ou en appuyant sur **VERR NUM** et en utilisant le pavé numérique du clavier.

### **Rentrer et sortir le train d'atterrissage**

Si votre avion est doté d'un train d'atterrissage rétractable, rentrez-le (en appuyant sur **G**) après avoir décollé. L'avion est, dès lors, plus facile à piloter. Et n'oubliez pas de le sortir avant d'atterrir.

### **Vous ne voyez pas ce qu'il y a en face de vous ?**

Si vous utilisez le cockpit 2D, appuyez sur **W** pour améliorer votre vue en réduisant ou en éliminant les instruments et commandes. Cela ne fonctionne pas si vous utilisez le cockpit virtuel.

#### O **Utiliser les volets**

Réglez les volets pour générer plus de portance aux basses vitesses lors de l'atterrissage (appuyez sur **F6** et **F7** pour rentrer et sortir les volets cran par cran). Pour en savoir plus sur les volets, reportez-vous à l'article "Notions élémentaires sur le cockpit" du Centre d'apprentissage.

### **Prenez des leçons avec un ami**

Dans le **Menu principal**, cliquez sur **Multijoueur**, et volez, via Internet, avec un ami. Votre ami peut faire office d'instructeur personnel avec qui vous partagez un avion.

### **Obtenez de l'aide en cours de vol**

Certains pilotes s'attachent au genou une tablette comprenant des informations de vol pour pouvoir y accéder facilement. Appuyez sur **MAJ**+**F10** pour afficher cette tablette. La tablette Flight Simulator X fournit une référence rapide aux touches les plus utilisées et bien plus. Pour masquer la tablette, cliquez dans le coin supérieur droit de celle-ci.

### **Compensez votre avion**

Bien compensé, un avion vole pratiquement tout seul. Une fois l'altitude et le cap souhaités atteints, réglez votre compensateur jusqu'à ce que l'avion adopte une altitude et un cap réguliers. Pour bien compenser votre avion, reportez-vous à l'article "Notions élémentaires sur le cockpit" du Centre d'apprentissage.

### **Lors de l'atterrissage, voyez large**

Lors de l'atterrissage, prévoyez suffisamment de distance pour effectuer une descente lente. Beaucoup de pilotes débutants ont tendance à procéder à l'approche depuis une altitude trop élevée, puis à descendre trop rapidement. Procédez plutôt à votre approche depuis une certaine distance et prenez le temps de descendre lentement.

### **Faites une pause**

Appuyez à tout moment sur **P** pour interrompre momentanément votre vol.

# **ASTUCE**

### **FACILE OU DIFFICILE ?**

Vous pouvez régler les paramètres de réalisme pour un vol plus facile ou plus difficile. Dans le menu de **jeu**, cliquez sur **Appareil**, puis **Paramètres de réalisme** et réglez ces derniers.

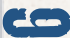

### ENREGISTREMENT ET CHARGEMENT DE MISSIONS OU DE VOLS LIBRES

### **Enregistrement de votre vol lors d'une mission ou d'un vol libre**

- 1. Appuyez sur DOLLAR (**\$**) pour ouvrir la boîte de dialogue **Enregistrer le vol** (ou, dans le menu **de jeu**, cliquez sur **Vols**, puis sur **Enregistrer**).
- 2. Saisissez le titre du vol.
- 3. Saisissez la description du vol (facultatif).
- 4. Cliquez sur **OK**.

### **Chargement d'un vol libre préalablement enregistré**

- 1. Dans le **Menu principal**, cliquez sur **Vol libre**, puis sur **Charger** (ou, dans le menu **de jeu**, cliquez sur **Vols**, puis sur **Charger**.
- 2. Sélectionnez le vol enregistré de votre choix.
- 3. Cliquez sur **Décollage !**

### **Chargement d'une mission préalablement enregistrée**

- 1. Dans le **Menu principal**, cliquez sur **Missions**.
- 2. Cochez la case **Afficher les missions enregistrées**.
- 3. Sélectionnez la mission enregistrée de votre choix.
- 4. Cliquez sur **Décollage !**

# **ASTUCE**

### **COMMENT REDRESSER VOTRE SIÈGE**

Vous avez toujours le sentiment d'avoir quatre ans quand vous essayez de regarder au-dessus du tableau de bord de votre Cessna ? Pour y remédier, relevez votre siège. **Dans le cockpit virtuel, appuyez sur MAJ**+**ENTRÉE pour redresser le siège, et sur MAJ**+**RETOUR ARRIÈRE pour abaisser le siège.** En vue Cockpit 2-D, appuyez sur **CTRL**+**Q** (vue vers le bas) ou **CTRL**+**MAJ**+**Q** (vue vers le haut).

# ALLEZ PARTOUT DANS LE MONDE !

Les missions sont le moyen idéal de voir le monde. Dans le **Menu principal**, cliquez sur **Missions**, puis sélectionnez une mission présentant un paysage qui vous intéresse.

VOIR

**R** 

M

ONDE

Le vol libre vous permet d'explorer le monde entier à votre façon. Combien d'endroits avez-vous explorés ?

- 1. Dans le **Menu principal**, cliquez sur **Vol libre**.
- 2. Remplacez la position actuelle par l'un des plus de 24 000 aéroports du monde entier, puis cliquez sur **Décollage !**

### **Émerveillez-vous devant les Pyramides**

Décollez de l'aéroport international du Caire, en Égypte, prenez un cap du 240, et préparez-vous à admirer la dernière merveille du monde ancien.

### **Lunes de miel et risque-tout**

Les chutes du Niagara sont spectaculaires. Vérifiez-le par vousmême en décollant de l'aéroport international de Niagara Falls et prenez un cap du 265 en direction de l'ouest.

#### П **La cathédrale de Chartres**

Partez de l'aéroport de Champhol, à Chartres, en France. Décollez et suivez un cap du 246. Dans quelques instants, la cathédrale de Chartres, l'une des plus belles merveilles architecturales au monde, se profilera.

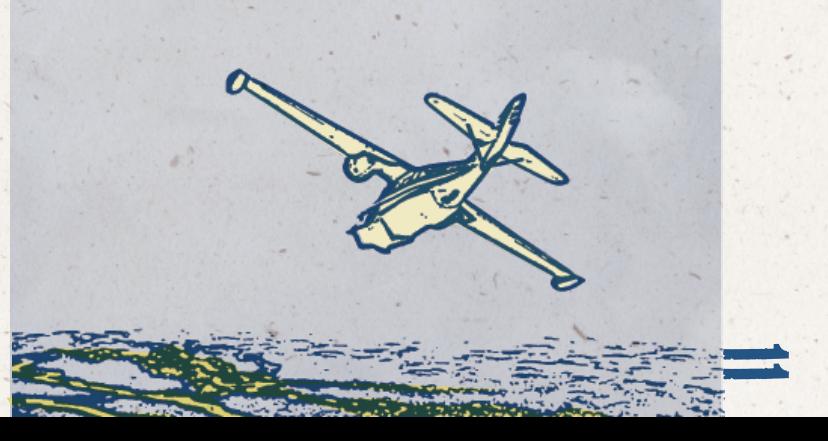

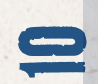

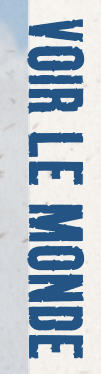

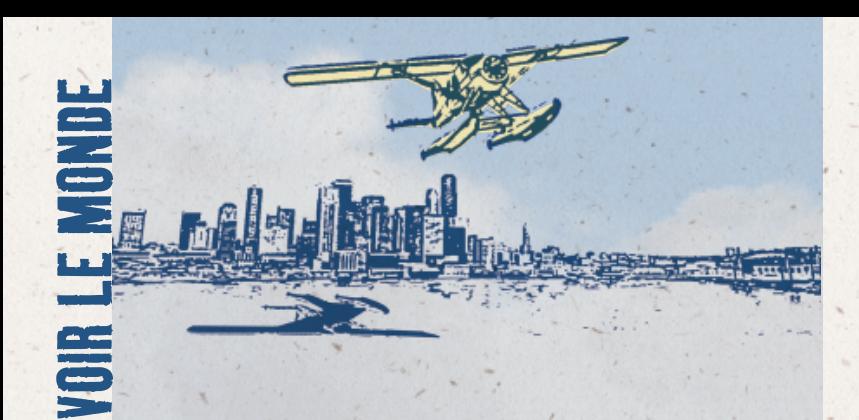

### **La montagne est-elle dégagée ?**

Décollez de l'aéroport international de Seattle-Tacoma et prenez un cap au sud-est pour découvrir l'impressionnante région de Puget Sound, le mont Rainier. Souvent masquée par les nuages, la montagne ne se « dévoile » que les jours ensoleillés.

#### **La tour de Pise**

Décollez de l'aéroport San Giusto de Pise et prenez un cap au nord. Vous n'allez pas tarder à découvrir le Campo dei Miracoli (place des Miracles), qui abrite la célèbre tour penchée de Pise, construite entre 1173 et 1372.

### **Un volcan impressionnant**

Célèbre pour sa beauté, le mont Fuji fascine depuis des siècles. Nombreux sont ceux qui continuent d'en faire l'ascension pour s'extasier devant sa grande majesté. Pour l'admirer, décollez de l'aéroport de Tokyo Haneda et prenez un cap à l'ouest. (Coordonnées GPS N 35° 21.70' E 138° 43.98'.)

#### **Le rocher de Gibraltar**

Le rocher de Gibraltar compte parmi les sites et points de repère géographiques les plus connus au monde. Situé au large de la péninsule Ibérique, l'île de Gibraltar a longtemps occupé une importance stratégique à l'entrée de la mer Méditerranée. Décollez de la base aérienne de Gibraltar et partez à sa découverte.

### **Petit-déjeuner au-dessus de Rio**

Tôt le matin, faites-vous plaisir en créant un vol libre au départ du terrain d'aviation de Jacarepagua, à Rio de Janeiro. Définissez le moment de la journée sur l'aube. Décollez et mettez le cap vers l'est. Vous allez survoler une des plus belles villes au monde et pouvoir assister à un splendide lever du soleil sur l'Atlantique.

### **Les lumières de Las Vegas**

La piste de Las Vegas offre un cadre unique avec en arrière-plan des bâtiments époustouflants, des lumières scintillantes et des panoramas non moins spectaculaires. Décollez en soirée de Henderson Executive, dans le Nevada, et mettez le cap sur les lumières.

### **Ayers Rock**

Ayers Rock (également connu sous le nom aborigène d'Uluru) est un site emblématique qui culmine à 430 mètres avec une circonférence d'environ 9 kilomètres. Décollez de l'aéroport d'Ayers Rock (Connellan), dans le Territoire-du-Nord de l'Australie, et prenez un cap au sud.

### **ASTUCE**

### **Il fait un froid de canard dehors !**

Flight Simulator X propose quatre saisons distinctes. Par exemple, si vous survolez Moscou en juin et que vous voulez voir à quoi ressemble la ville en hiver, dans le menu de **jeu**, cliquez sur **Monde**, puis sur **Heure et saison**. Dans la boîte de dialogue **Sélectionner l'heure et la saison**, sélectionnez **Hiver** dans la liste **Saison**, puis cliquez sur **OK**. Le décor se recharge et vous pouvez admirer la splendeur de Moscou en hiver.

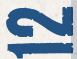

1

# VOUS VOUS SENTEZ À L'AISE ? ESSAYEZ UN PEU ÇA !

Les missions proposent d'incroyables défis aux pilotes débutants, intermédiaires, avancés et experts. Dans le **Menu principal**, cliquez sur **Missions**, puis sélectionnez une mission présentant un défi qui vous intéresse.

Le vol libre vous permet de tester vos compétences à l'infini. Allez-y...

### **Pilotez en Vue de la tour**

Vous avez déjà vu quelqu'un piloter un avion radiocommandé ? Vous pouvez recréer cette expérience dans Flight Simulator X. Décollez d'un aéroport, branchez-vous sur la tour la plus proche (en appuyant sur **S**) et essayez-vous au pilotage à distance. Les virages, montées, tonneaux et piqués sont plus stimulants depuis une perspective différente.

### **Montée d'adrénaline !**

Aux commandes d'un Cessna, montez à 5 000 pieds, puis coupez le moteur (en appuyant sur **CTRL**+**MAJ**+**F1**). Les avions sont faits pour voler et vous devriez réussir à bien planer pour vous poser en toute sécurité. Essayez donc ceci pour voir comment votre avion réagit en cas de panne moteur.

### **Faites votre show !**

Vous vous exclamez devant les performances des pilotes de voltige ? Vous rêvez d'en faire autant ? Eh bien, Flight Simulator X vous en donne la possibilité. Prenez les commandes de l'Extra 300S et à vous les acrobaties aériennes ! Pour en savoir plus sur ces manœuvres, rendez-vous au Centre d'apprentissage. Apprenez à réaliser des renversements à la verticale, des renversements sur l'aile ainsi que des huit cubains. Appuyez sur **I** pour libérer de la fumée et faire votre show.

### **Vol inversé**

Pour modifier votre perspective, essayez de voler la tête en bas. Prenez les commandes de l'Extra, un excellent avion de voltige. Après avoir pris de la vitesse, retournez-vous et goûtez aux joies du vol inversé. Puis passez à un autre avion et recommencez !

### **Jusqu'où pouvez-vous aller ?**

Rapprochez-vous de Mère Nature en suivant ses courbes. Trouvezvous des plaines ondulantes, des canyons et des collines et essayez d'en suivre les contours. Puis mettez les gaz pour aller plus vite et réessayez !

### **ASTUCE**

### **Comment voyez-vous le monde ?**

Flight Simulator X propose des vues répondant à toutes vos attentes. Appuyez sur **S** pour faire défiler les catégories de vues. Appuyez sur **A** pour passer en revue les vues d'une catégorie. Vous serez surpris de constater ce que vous pouvez voir. Essayez et choisissez votre vue préférée.

15

dÉfis

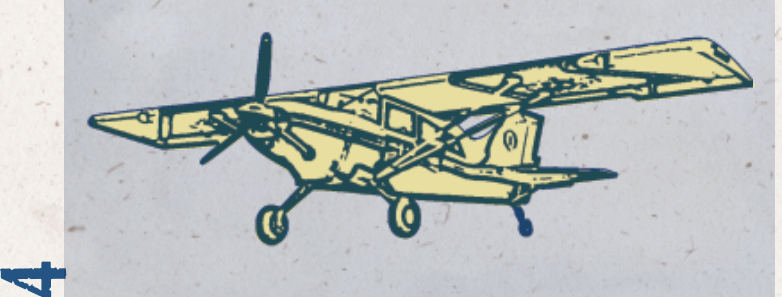

### dÉfis**Un voyage dans les étoiles**

On dit que la superficie du monde diminue de jour en jour. Pour en savoir plus, essayez ceci : passez en mode Transposition (en appuyant sur **Y**), ce qui vous permet de modifier la position de l'avion. Puis, appuyez sur **F4** pour le faire grimper. Continuez comme ça. Et encore. Et encore. Vous allez bientôt vous rendre compte que l'air commence à se raréfier. Et que les étoiles se dessinent. Puis la terre commencera à ressembler à une gigantesque bille bleue. Notez que votre avion ne volera pas correctement en dehors de l'atmosphère terrestre.

### **On se revoit sur un bateau**

Nous avons recréé plus de 150 routes maritimes fréquentées par des pétroliers, des cargos et des paquebots. Aussi, lors de votre prochain vol transpacifique, ouvrez grands les yeux.

### **Lueur de la lune**

Flight Simulator X vous permet d'observer les différentes phases de la lune. Choisissez un endroit de nuit près de chez vous. Utilisez le mode Transposition (en appuyant sur **Y**) pour positionner l'avion et bien admirer la lune. Puis changez la date pour la voir évoluer. (Dans le menu de **jeu**, cliquez sur **Monde**, puis sur **Heure et saison**.)

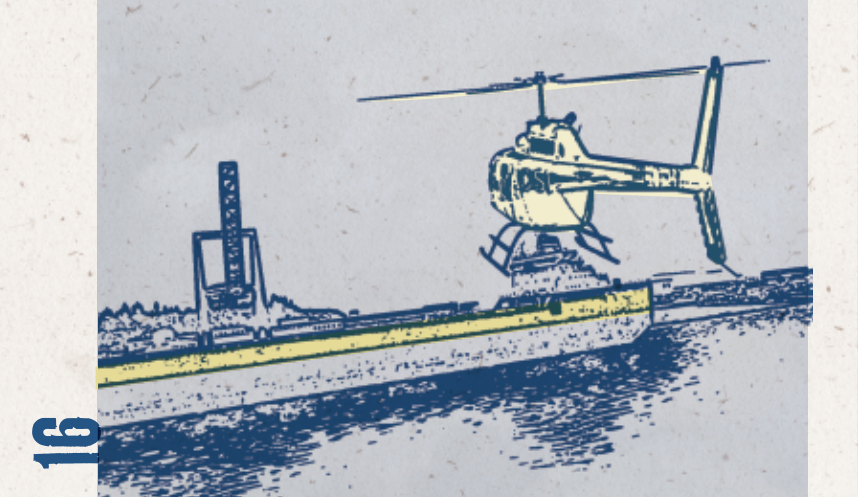

### **Volez bien à votre aise**

Rien de tel pour apprécier le silence qu'un vol en planeur. En vol à voile, il vous faut localiser les ascendances thermiques et profiter des courants ascendants pour vous maintenir en l'air. Appuyez sur **CTRL**+**MAJ**+**Y** pour faire appel à un avion remorqueur. Pour vous en libérer, appuyez sur **MAJ**+**Y**. (N'hésitez pas à vous reporter à la mission didactique 7 : Introduction au vol à voile.)

### **Savez-vous voler en formation ?**

Avez-vous déjà assisté à des vols en formation lors de meetings aériens ? Vous aussi, vous pouvez en faire de même. Utilisez le mode Multijoueur pour trouver des partenaires, accordez-vous sur les modalités en conversant avec eux et allez-y !

### **Près de chez vous**

Flight Simulator X met à votre disposition plus de 24 000 aéroports situés dans le monde entier… Voilà de quoi vous occuper pendant encore plusieurs vies ! Mais voici une activité que vous devriez rapidement maîtriser : voyez combien de temps il vous faut pour visiter tous les aéroports de votre région. Cliquez sur **Vol libre**, puis sur **Modifier** sous **Position actuelle**. Utilisez les filtres mis à votre disposition pour trouver les aéroports les plus proches.

En fonction de l'avion que vous pilotez, vous pouvez être amené à procéder à des décollages et atterrissages plus ou moins difficiles.

### **ASTUCE Ça souffle !**

Un vent de réalisme souffle sur le monde de Flight Simulator X, notamment lorsque vous activez des conditions météo authentiques ! Grâce à des données réalistes issues de stations météo, vous êtes confrontés aux mêmes conditions météo que les pilotes réels. Dans le menu **principal**, cliquez sur **Vol libre** et modifiez les

conditions météo actuelles.

dÉfis

17

# DES POSSIBILITÉS ILLIMITÉES

Les nombreux amateurs de la communauté Flight Simulator créent, pour votre plus grand plaisir, des produits complémentaires.

En voici un échantillon :

TOUJOURS pl

**TOUJOURS** 

us

### **Bienvenue dans la famille !**

Consultez le site **www.fsinsider.com**, le portail de la communauté Flight Simulator. Au fil de son histoire de plus de 25 ans, Flight Simulator a donné naissance à des milliers de sites d'amateurs, de forums et d'extensions. Quelle que soit votre passion, les avions de sport, les monomoteurs ou les gros porteurs, vous y trouverez des tas d'amis qui partagent vos rêves.

### **Plus d'avions, plus de décors, plus de tout !**

N'avez-vous jamais rêvé que Flight Simulator vous propose ce type d'avion ? Voire le terrain ultra-détaillé de vos rêves ? Une quantité d'avions, de décors et d'outils sont à votre disposition pour répondre à vos attentes en matière de simulation. Une simple recherche sur Internet vous permettra de découvrir de nombreuses extensions pour Flight Simulator. Quel type d'avion et quelle destination vous feraient plaisir aujourd'hui ?

### **C'est quoi ce truc dans ton garage ?**

188

Beaucoup de passionnés ont fabriqué leurs propres cockpits pour y accueillir leurs ordinateurs, gouvernes de direction et manches à balai, et ce, dans un seul but : de simuler encore mieux leurs rêves de pilotage. Lancez donc une recherche sur Internet avec les mots-clés « Cockpit Flight Simulator » et vous serez surpris des résultats !

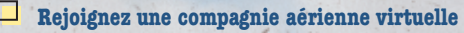

Si vous avez le goût du détail, rejoignez une des très nombreuses compagnies aériennes virtuelles de Flight Simulator. En tant que pilote au sein d'une compagnie virtuelle, vous serez amené à effectuer de très nombreux vols entre des aéroports réels. Une compagnie aérienne dépend de ses pilotes. Êtes-vous prêt à relever le défi ?

### **Récréez un vol historique**

Depuis plus d'un siècle maintenant, des hommes et des femmes réalisent leurs rêves de voler dans le monde entier. Flight Simulator et ses nombreuses extensions vous permettent de recréer ces épopées historiques. Plus d'un siècle d'aventures aéronautiques vous attend.

Si vous avez un faible pour les avions de légende et avions classiques, prenez les commandes des Douglas DC-3, de Havilland Beaver, Grumman Goose et Piper Cub.

# **ASTUCE**

### **VOUS AVEZ DU MAL À y voir clair AVEC TOUS CES INSTRUMENTS ?**

Rendez les instruments transparents (vue Cockpit 2-D uniquement) ! Pour régler cette transparence, appuyez sur **CTRL+ MAJ+T**, puis utilisez la touche **à** et le SIGNE ÉGAL **=**.

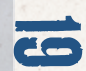

### عم<br>حـه édi  $\mathbf{S}$ **Responsable studio**

Adrian Woods Birney C<br>Mitchell O **Chris Banks •**<br>Christopher W<br>Greenhaw O Danny Ngan **•**<br>Darren Mckee **•**<br>Dave Adams Derek Bentley Emmanuel<br>Athans **Greg Poulos** Irvin Gee Jason Waskey Jill Cammarano John Carlton John Smith Kevin Burgess Larry Ahern Lissa Klanor **•**<br>Marvin **Washington O**<br>Michael S<br>Chavez O Peter Zahn Rick Hudson Rick Welsh Stephen Hauer Steven V Villanueva **• Audio** David Henry **Développement commercial** Scott Andersen **Responsable développement** 

Shawn Firminger **Infographie** Aaron O'Bryan-**Herriott** 

**partenaire et communauté** Brett Schnepf **Conception** Brandon Seltz **•** John Feil **•** Justin Wood

Pat Cook Paul Lange

 **Développement** Adam Szofran Andrew<br>Perhach o **Ben Taggart • Brian Syme** Carl Edlund Dave Denhart Dennis Ham O

20

Joe Stacy John Kane Josh Lindquist Kevin Kahl Mike Ruete Mike Schroeter Rafael Cintron Richard • Stallworthy **•**<br>Scott Honii Sean Anderson **Sebastien** St-Laurent Sergey Bezruchkin Steve Lacey Steve Setzler Susan Ashlock Tim Gregson Tim Hoar **Victor** Santodomingo **Base de données géographiques et Programmation des outils** Andrew Serak o Doug Matthews Gene Vaatveit John Southmayd Leon Rosenshein<br>Matt Manolides of Maxwell Perry • Nicolas Coderre Nicolas Gauvin<br>Percy Fitter Pete Apostle **o**<br>Ryan Tremblay Travis Crowell **Assistante groupe** Heather Baisa **• Localisation** Barry O'Sullivan Brian Fox Hideaki Nire Jamie O'Connell Jason Shirley Ji Young Kim John Byrne Jonathon Young Kaoru Ito Kazuyuki Kumai Kazuyuki Shibuya Lana Peng Michael Ivory

J. Brian Smith Norah Hogoboom Nagasawa Takayuki Tsuchiya Wen-Chin Deng Yutaka Hasegawa **Marketing** Cameron Payne Craig Davison Genevieve Waldman Jerret West Justin Kirby Leslie McBride Nancy Ramsey **Musique** musique originale composée et produite par Stan LePard **Conception de l'impression** Chris Lassen JoAnne Williams Raquel Robertson o **Assistance produit** Anthony Walp Phil Saitta **Direction du programme** Eric Matteson Hugh Finnan John Licata Kevin Griffin Michael Zyskowski Mike Gilbert **Test** Anthony Ervin of<br>Brent Conklin Cody Roesch **•**<br>Dan Bell Greg Swanson Hal Bryan Jeff MacDermot Joe Djorgee Jon Burns Jon Stanley<br>Karl LeDoux o Karley Donnell **•**<br>Kim Frazier •<br>Kirk Lennstrom •<br>Lee Stoiser •<br>Leonard<br>Provencher • Mathew Coyne o<br>
Matthew<br>
Gamboa o Robert Max Michael Giusty o<br>
Michael Merwin o<br>
Mike Lambert Norah Hogoboom

Patrick<br>McConnell o Paul Grimes Piyali Jana Scott Anderson Sean Roffe o<br>Shawna<br>Williams o Steve Wilson Tamara Williams TJ Duez Todd Dyment o  **Expérience utilisateur** Alan Theurer Brent Metcalf<sup>e</sup> Brian Hunt Heidi Wartelle Jack Turk Jon Seal Mike Singer Peter Turcan **Rich Bixby O Recherche utilisateurs** John Davis Keith Steury Kevin Goebel Mark Burdick Ramon Romero **Direction de Microsoft Game Studios** Shane Kim -Directeur général de MGS Dave Luehmann - Directeur général Matt Whiting **Expérience** groupe utilisateur Responsable Dennis Wixon - Directeur du groupe recherche utilisateurs **• Volt Services Group • Excell Data Corporation • Aditi • Sakson & Taylor • Filter • Kelly Services Group • Solutions IQ**

**Veuillez vous reporter aux crédits du jeu pour une liste complète des membres de l'équipe de Flight Simulator X et des partenaires.**

Sachiko

Argentina (54) (11) 4316-4664 **www.microsoft.com/latam/soporte/** Australia 13 20 58 **http://support.microsoft.com**<br>
Brasil 0800 888 4081 **www.microsoft.com/brasil/su** Brasil 0800 888 4081 **www.microsoft.com/brasil/suporte**<br>
Österreich +43 (01) 50222 22 55 **www.microsoft.com/austria/supporte** Belgique +32 - 2-513-2268 **http://support.microsoft.com**<br>Belgique 02-5133274 **http://support.microsoft.com** België 02-5133274 **http://support.microsoft.com** Belgium 02-5023432 **http://support.microsoft.com** Caribe 1-877-672-3842 **www.microsoft.com/latam/soporte/**<br>Centroamérica (506) 298-2020 **www.microsoft.com/latam/soporte/** Centroamérica (506) 298-2020 **www.microsoft.com/latam/soporte/**<br>Chile 200-330-6000 **www.microsoft.com/latam/soporte/** Chile 800-330-6000 **www.microsoft.com/latam/soporte/**<br>Colombia (91) 524-0404 6 9800-5-10595 **www.microsoft.com/latam/soporte/** Colombia (91) 524-0404 ó 9800-5-10595 **www.microsoft.com/latam/soporte/** Česká Republika 841 300 300 **www.microsoft.com/cze/support/** France (33) (0) 825 827 829–0–1020# **http://support.microsoft.com** Deutschland +49 (0) 1805 / 67 22 55 **http://support.microsoft.com microsoft@service.microsoft.de** Ελλάδα 801 500 3000 ή (30) 211 12 06 500 **http://support.microsoft.com** Magyarország +36(1)267-7846 **http://support.microsoft.com** Ireland (01) 706 5353 **www.microsoft.com/ireland/support** Italia (+39) 02-70-398-398 **www.microsoft.com/italy/support** Luxembourg (EN) +32 2-5023432 **http://support.microsoft.com** Luxembourg (FR) +32-2-513-2268 **http://support.microsoft.com**<br>
Luxemburg +32 2-5133274 **http://support.microsoft.com** Luxemburg +32 2-5133274 **http://support.microsoft.com**<br>
México (52) (55) 267-2191 **www.microsoft.com/latam/so** México (52) (55) 267-2191 **www.microsoft.com/latam/soporte/**<br>Nederland 020-5001005 **http://www.microsoft.nl/support** Nederland 020-5001005 **http://www.microsoft.nl/support**<br>
Netherland 020-5001055 **http://www.microsoft.nl/support**<br>
Netherlands 020-5001053 **http://www.microsoft.nl/support** Netherlands 020-5001053 **http://www.microsoft.nl/support** New Zealand  $(64)(9)$  357-5575<br>Norge  $+47$  22 02 25 50 **www.microsoft.com/norge/support** Norge +47 22 02 25 50 **www.microsoft.com/norge/support**<br>
Panamá (800) 506-0001 **www.microsoft.com/latam/soporte** Panamá (800) 506-0001 **www.microsoft.com/latam/soporte/** Perú (51) (1) 215-5002 **www.microsoft.com/latam/soporte/** Polska +48 22 5941999 **http://support.microsoft.com** Schweiz 0848 802 255 **http://support.microsoft.com** Suisse 0848 800 255 **http://support.microsoft.com**<br>Svizzera 0848 801 255 **http://support.microsoft.com** Svizzera 0848 801 255 **http://support.microsoft.com**<br>UK 0870 60 10 100 **www.microsoft.com/uk/support** UK 0870 60 10 100<br>
Uruguay (598) (2) 916-4445 **www.microsoft.com/latam/sono** 

Österreich +43 (01) 50222 22 55 **www.microsoft.com/austria/support** Danmark +45 44 89 01 11 **www.microsoft.com/danmark/support** Ecuador (593) (2) 258 025 **www.microsoft.com/latam/soporte/** Ecuador (593) (2) 258 025 **www.microsoft.com/latam/soporte/** Suomi/Finland +358 (0) 9 525 502 500<br>France (33) (0) 825 827 829-0-1020# http://support.microsoft.com Portugal +351 808 223 242 **http://www.microsoft.com/portugal/suporte** España (902) 197 198 **http://www.microsoft.com/spain/support**<br>
Slovensko 0850 111 300 **www.microsoft.com/slovakia/support/**<br>
Sverige +46 (0) 8-752 09 29 **www.microsoft.com/slovakia/support/** Sverige +46 (0) 8-752 09 29<br>
Schweiz 0848 802 255<br> **http://support.microsoft.com** Uruguay (598) (2) 916-4445 **www.microsoft.com/latam/soporte/**  Venezuela (58)(212)276-0500 **www.microsoft.com/latam/soporte/**

2

Pour toutes nos offres d'assistance, visitez le site **http://support.microsoft.com/**.

- **Sur ces sites Web, vous pouvez :** consulter les articles de la Base de connaissances de Microsoft qui répondent à des problèmes spécifiques,
	- soumettre votre problème et le résoudre avec un professionnel du support Microsoft sur Internet.

**Dans le monde entier :** l'assistance hors des États-Unis et du Canada varie selon les pays. Pour connaître votre interlocuteur régional, consultez la page http://support.microsoft.com/international.aspx. S'il n'existe aucune filiale Microsoft dans votre pays ou dans votre région, veuillez contacter le vendeur auprès duquel vous avez acheté votre produit Microsoft.

**Conditions :** les services de support Microsoft sont soumis aux tarifs applicables du moment ainsi qu'aux termes et aux conditions pouvant faire l'objet de modifications sans préavis.

 **www.fsinsider.com**